# **Zpravodaj moderníProgramování 2/2016: C# v interaktivním režimu**

Poměrně nedávno Microsoft uvedl aktualizaci Update 1 vývojového prostředí Visual Studio 2015. V této aktualizaci se nachází, řekl bych zásadní, novinka, a tou je možnost programovat v C# v *interaktivním režimu*.

#### **Interaktivní režim**

O co jde? Je to **možnost zapisovat příkazy jazyka C# a ihned je spouštět**. To znamená, že je můžete studovat, můžete si s nimi hrát, a to **s okamžitou odezvou**. Nemusíte vytvářet nový projekt, ten sestavovat a spouštět, znovu zadávat data apod. Příkaz, co zapíšete, nedělá to, co jste si mysleli? Hned můžete zapsat a spustit jiný... Pěkná věc pro školní výuku i samostudium.

#### **Update 1**

Abyste mohli interaktivní režim využívat, potřebujete Visual Studio Community 2015 Update 1. Možná již Update 1 máte - podívejte se do nabídky *Nápověda > O programu Microsoft Visual Studio*.

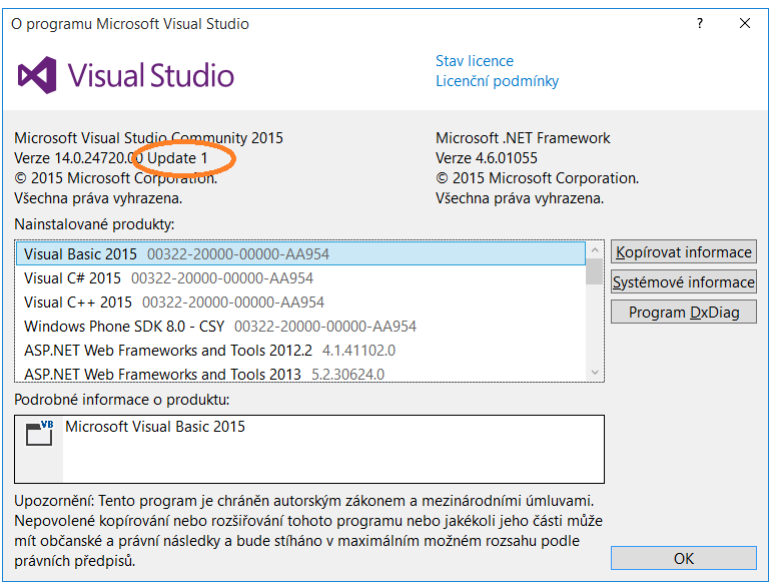

Pokud nemáte, přes nabídku *Nástroje > Rozšíření a aktualizace* si jej můžete nainstalovat.

### **Kam zmizela čeština?**

Nevím, jak u vás, ale u mne po instalaci Update 1 zmizela z Visual Studia čeština. Nainstaloval jsem tedy znovu český jazykový modul a vše bylo zase v pořádku.

Pro jistotu, instalaci českého jazykového modulu popisuji na [http://moderniprogramovani.cz/knihy/moderni](http://moderniprogramovani.cz/knihy/moderni-programovani/ucebnice-pro-zacatecniky/vyvojove-prostredi.aspx)[programovani/ucebnice-pro-zacatecniky/vyvojove-prostredi.aspx](http://moderniprogramovani.cz/knihy/moderni-programovani/ucebnice-pro-zacatecniky/vyvojove-prostredi.aspx).

### **Spuštění interaktivního režimu**

Spusťte Visual Studio. Nemusíte ani zakládat nový projekt. Pokud ho ale již máte otevřený, nic se neděje. Interaktivní režim je takové pískoviště, které funguje nezávisle na případně otevřeném projektu.

Z nabídky Visual Studia zvolte *Zobrazit > Ostatní okna > C# Interactive*.

#### **Ovládaní**

V okně zadáváte C# příkazy a odesíláte obvykle *Enterem*. Seznam klávesových zkratek najdete po zadání a odeslání příkazu #help.

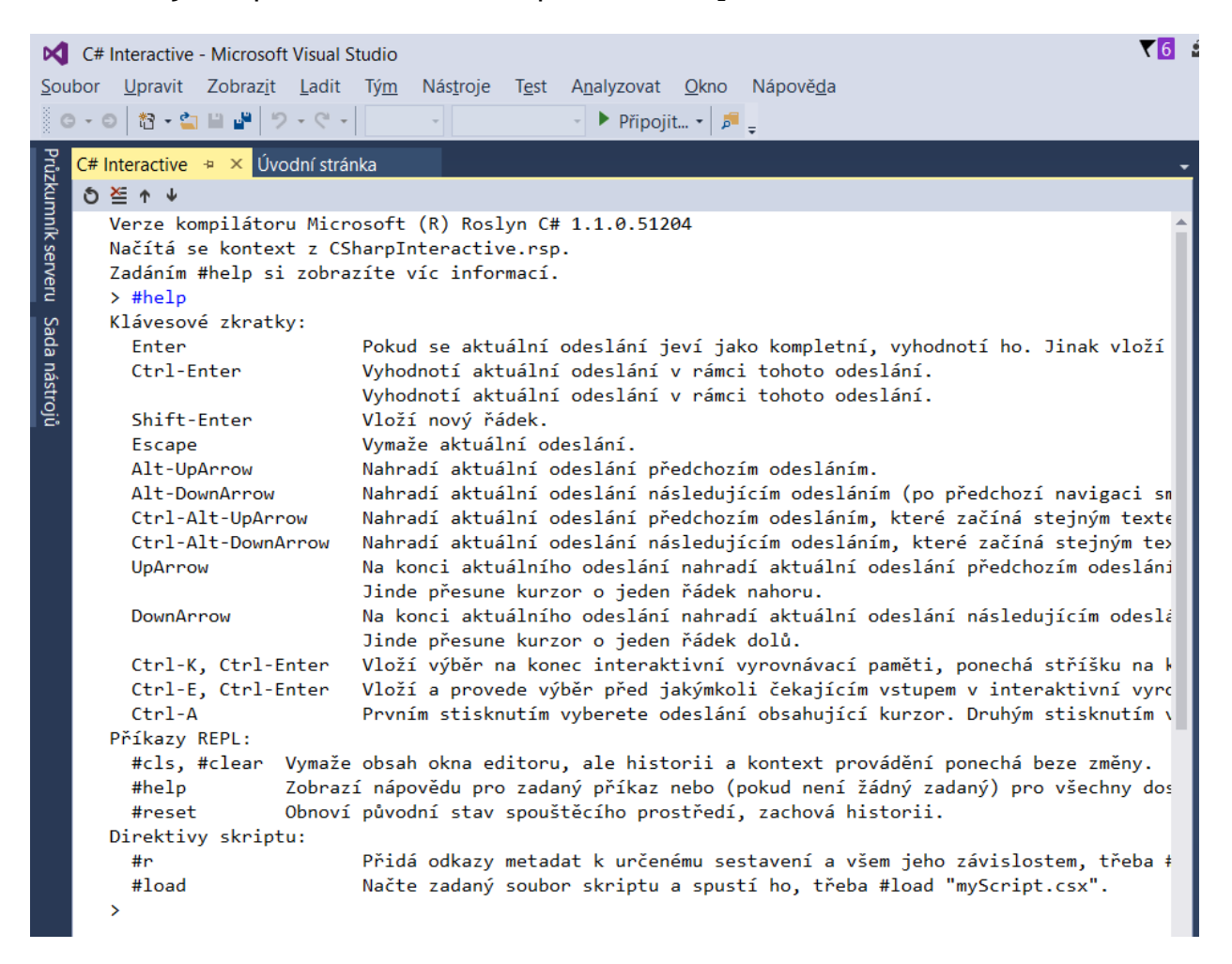

Co zde není, je použití středníku na konci. Když jej dáte, bere se to jako příkaz, když ne, bere se to jako výraz, jehož hodnota se vypíše.

### **Příklad použití – studium seznamů**

Chcete studovat třeba seznamy?

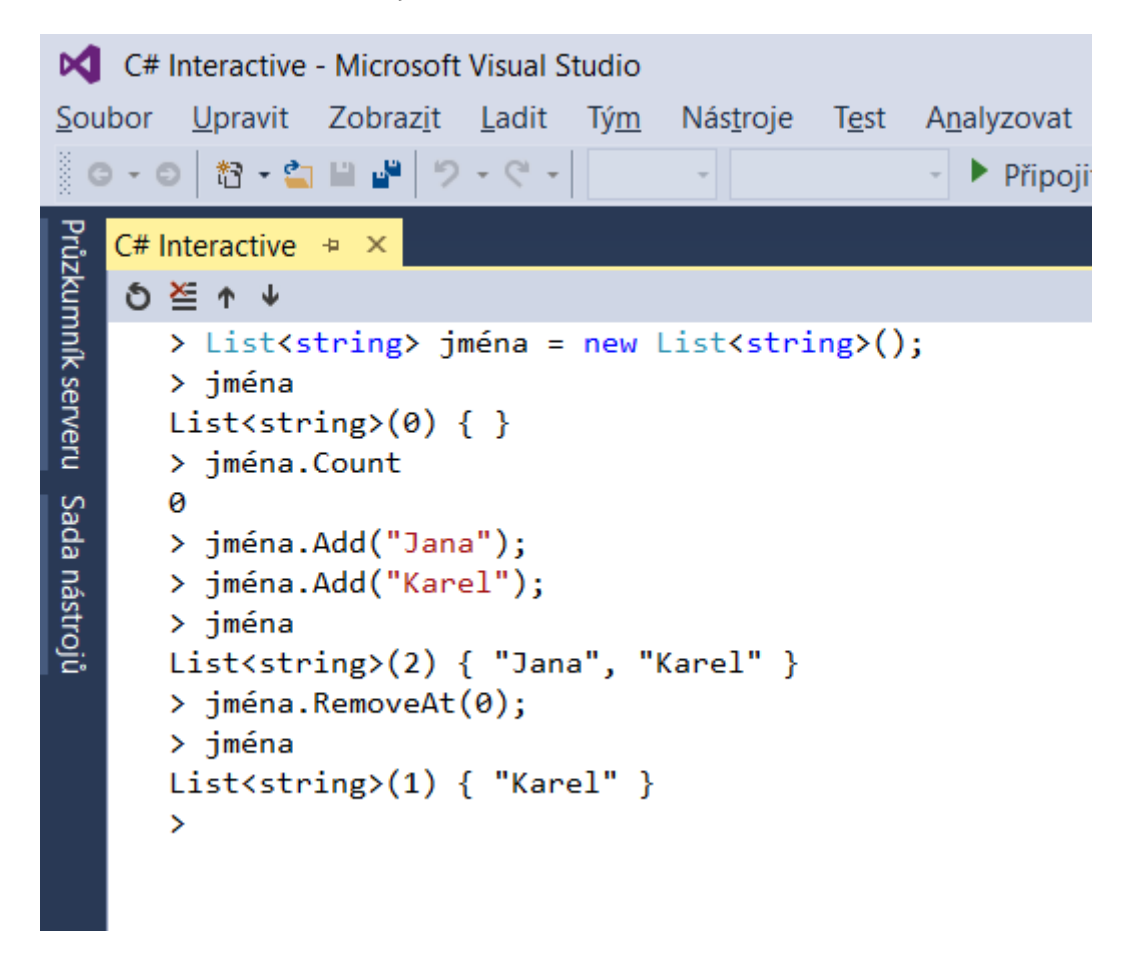

Není to krásné? Vždy hned vidíte výsledek...

# **Další příklad – trénink cyklů**

Chcete se studenty trénovat cykly? Ať vypíšou všechna lichá čísla do dvacítky:

```
C# Interactive \div \times0 \leq n +> for (int číslo = 1; číslo < 20; číslo += 2)
 \cdot {
        Console.Write(číslo);
        Console.Write("");
   ł
 1 3 5 7 9 11 13 15 17 19
 \mathbf{L}
```
### **Pozor! Podmínky...**

Když zapisujete if-else s větvemi neuzavřenými mezi složené závorky, **je třeba po prvním středníku** (konec větve if) **stisknout** *Shift+Enter*. Obyčejný *Enter* by celý příkaz hned odeslal, nečekal by na to, že chcete pokračovat.

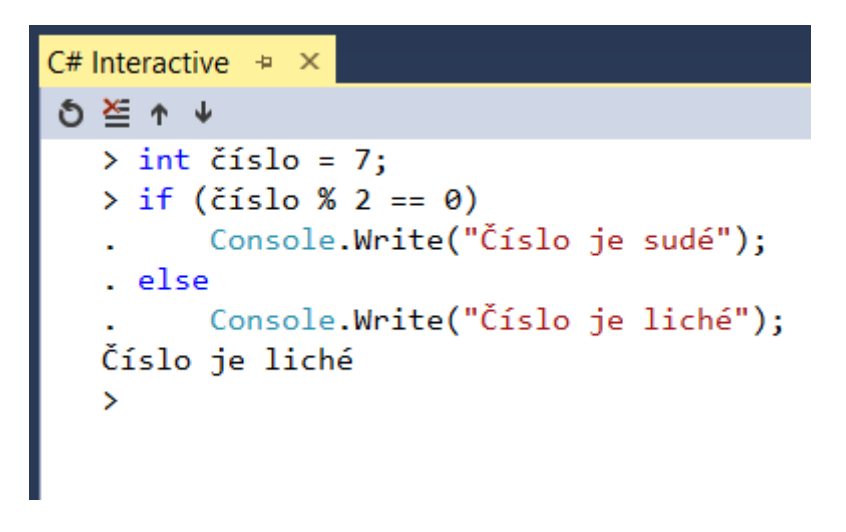

#### **Práce se soubory**

Učíte se pracovat se soubory? Na ploše jsem si udělal texťák pokus.txt s obsahem v UTF-8. Čtení souboru i s mým překlepem:

```
C# Interactive \Rightarrow \timesも答↑↓
 > string plocha = Environment.GetFolderPath(Environment.SpecialFolder.Desktop);
 > plocha
 "C:\\Users\\vystavel\\Desktop"
 > string jménoSouboru = Path.Combine(plocha, "pokus.txt");
 > jménoSouboru
 "C:\\Users\\vystavel\\Desktop\\pokus.txt"
 > string[] řádky = File.ReadLines(jménoSouboru);
 (1,18): error CS0266: Typ System.Collections.Generic.IEnumerable<string> nejde implicitně
> string[] řádky = File.ReadAllLines(jménoSouboru);
 > řádky
 string[2] { "Příliš žluťoučký kůň", "úpěl ďábelské ódy." }
```
#### **Jmenné prostory a knihovny**

Učíte se pracovat s XML soubory. Zjistíte, že potřebujete odkazy na příslušnou knihovnu a jmenný prostor:

```
C# Interactive \div \timesδ ≧ ↑ ↓
 > XDocument dokument;
(1,1): error CS0246: Typ nebo název oboru názvů XDocument se nenašel.
 > // Aha, asi nemáme using
> using System.Xml.Linq;
 (1,14): error CS0234: Typ nebo název oboru názvů Xml neexistuje v obor
 > // Aj, nemáme ani referenci na knihovnu
> // Načteme ji
> #r "System.Xml.Linq"
> // Teď by měl using fungovat
> using System.Xml.Linq;
> // OK
> // Už bude fungovat i XDocument
> XDocument dokument;
 > // Skvělé!
```
# **Závěr**

Je to mocnější nástroj nežli Příkazové podokno (Immediate window).

Líbí se vám? Pohrajte si...

*Radek Vystavěl, 12. února 2016*

*Pokud Vám Zpravodaje moderníProgramování připadají užitečné, doporučte jejich odběr svým známým. Mohou se přihlásit na webu www.moderniProgramovani.cz.*